# **FR Guide d'installation**

Nous vous remercions d'avoir acheté notre produit. Pour en optimiser l'utilisation et en garantir le bon fonctionnement, lisez attentivement ce document puis conservez-le en lieu sûr, avec votre garantie.

# **Accord de licence**

Avant d'installer ce logiciel, lisez attentivement l'accord de licence suivant, fourni avec ce produit. N'utilisez ce logiciel que si vous avez accepté les conditions générales de cet accord. En installant ce logiciel, vous en acceptez les conditions d'utilisation.

#### **1) Conditions générales**

L'accord de licence de ce produit est un accord entre vous (l'utilisateur final) et notre société.

#### **2) Utilisation du produit**

Vous ne pouvez installer et utiliser ce produit que sur un seul ordinateur.

#### **3) Limitations relatives aux copies**

Vous ne pouvez pas dupliquer ce produit autrement qu'à des fins de sauvegarde.

#### **4) Limitations relatives aux modifications**

Vous ne pouvez ni modifier ni désassembler ce produit de quelque façon que ce soit.

#### **5) Limitations relatives au transfert**

Vous ne pouvez pas transférer ce logiciel à un tiers ni autoriser un tiers à l'utiliser.

#### **6) Garantie**

Nous déclinons toute responsabilité quant à vos choix ou à l'utilisation de ce produit, ou quant à tout dommage pouvant découler de son utilisation.

#### **7) Autres**

Ce produit est protégé par les lois sur le droit d'auteur.

# **Lisez ce manuel avant d'utiliser ce produit**

## **Pour créer de splendides motifs de broderie**

Ce système vous permet de créer de nombreux motifs de broderie et de prendre en charge davantage de réglages de caractéristiques de broderie (densité du fil, longueur du point, etc.). Le résultat final dépend, toutefois, du modèle de la machine à broder. Nous vous recommandons de réaliser un échantillon avant de broder le tissu.

### **Pour un fonctionnement en toute sécurité**

- N'enregistrez aucun fichier sur la « Clé logicielle Palette (Palette Software Key) » dans le but de le transférer ou de le stocker.
- N'insérez pas la « Clé logicielle Palette (Palette Software Key) » dans votre machine à broder.

### **Pour optimiser la durée utile**

- Lorsque vous rangez la « Clé logicielle Palette (Palette Software Key) », évitez de l'exposer à la lumière directe du soleil et de l'installer dans des endroits très humides.
- Ne rangez pas la « Clé logicielle Palette (Palette Software Key) » à proximité d'un radiateur, d'un fer à repasser ou d'un objet produisant de la chaleur.
- Ne renversez pas d'eau ni aucun autre liquide sur la « Clé logicielle Palette (Palette Software Key) ».
- Ne laissez pas tomber la « Clé logicielle Palette (Palette Software Key) » et ne la soumettez à aucun choc.

# **Pour les réparations ou les réglages**

En cas de dysfonctionnement ou si un réglage est nécessaire, consultez votre revendeur Baby Lock.

# **Remarque**

Ni le présent guide d'installation ni le manuel d'instructions ou le guide de référence n'expliquent comment utiliser votre ordinateur sous Windows®.

Veuillez-vous reporter à la documentation de Windows®.

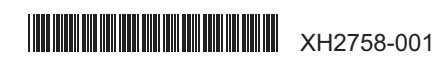

## **Marques de commerce**

- Windows® est une marque déposée de Microsoft Corporation.
- D'autres noms de produit mentionnés dans le guide d'installation, dans le manuel d'instructions et dans le guide de référence peuvent être des marques de commerce ou déposées de leur détenteur respectif.

### **Important**

L'utilisation de ce produit pour copier sans autorisation des données de broderie achetées, des journaux ou des magazines, et ce, à des fins commerciales est une infraction au droit d'auteur et est punissable par la loi.

### **Attention**

Le logiciel accompagnant ce produit est protégé par les lois sur le droit d'auteur. Ce logiciel peut être utilisé ou copié conformément aux droits d'auteur.

### **CONSERVEZ CE MANUEL Ce produit est réservé à un usage domestique.**

**Pour plus d'informations et pour obtenir des mises à jour du produit, visitez notre site Web à l'adresse suivante : www.babylock.com**

# **Contenu de l'emballage**

Vérifiez que les éléments suivants figurent dans l'emballage. Si l'un d'entre eux est manquant ou endommagé, contactez votre revendeur Baby Lock.

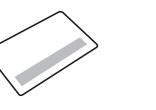

#### **CARTE DE MISE À NIVEAU (UPGRADE CARD) Guide d'installation**

Cette carte contient les informations suivantes. • ID PRODUIT (PRODUCT ID) • URL du site d'installation

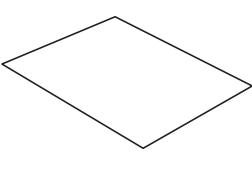

(le présent manuel)

# **Configuration minimale requise**

Avant d'installer le logiciel sur votre ordinateur, vérifiez que ce dernier est conforme aux spécifications minimales requises suivantes.

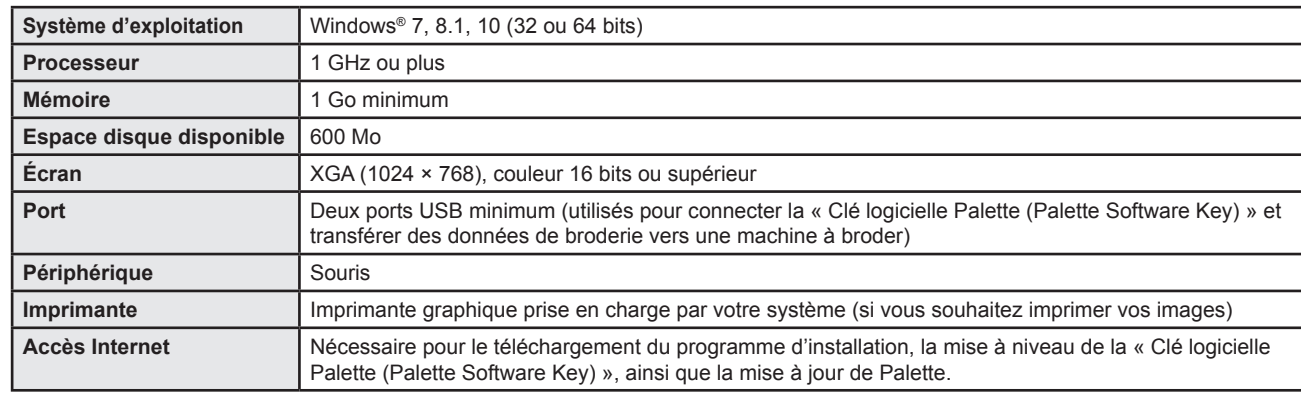

• Il peut s'avérer que ce produit ne fonctionne pas correctement avec certains ordinateurs. XH2758-001

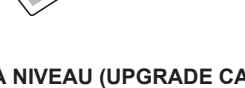

# **Installation du logiciel**

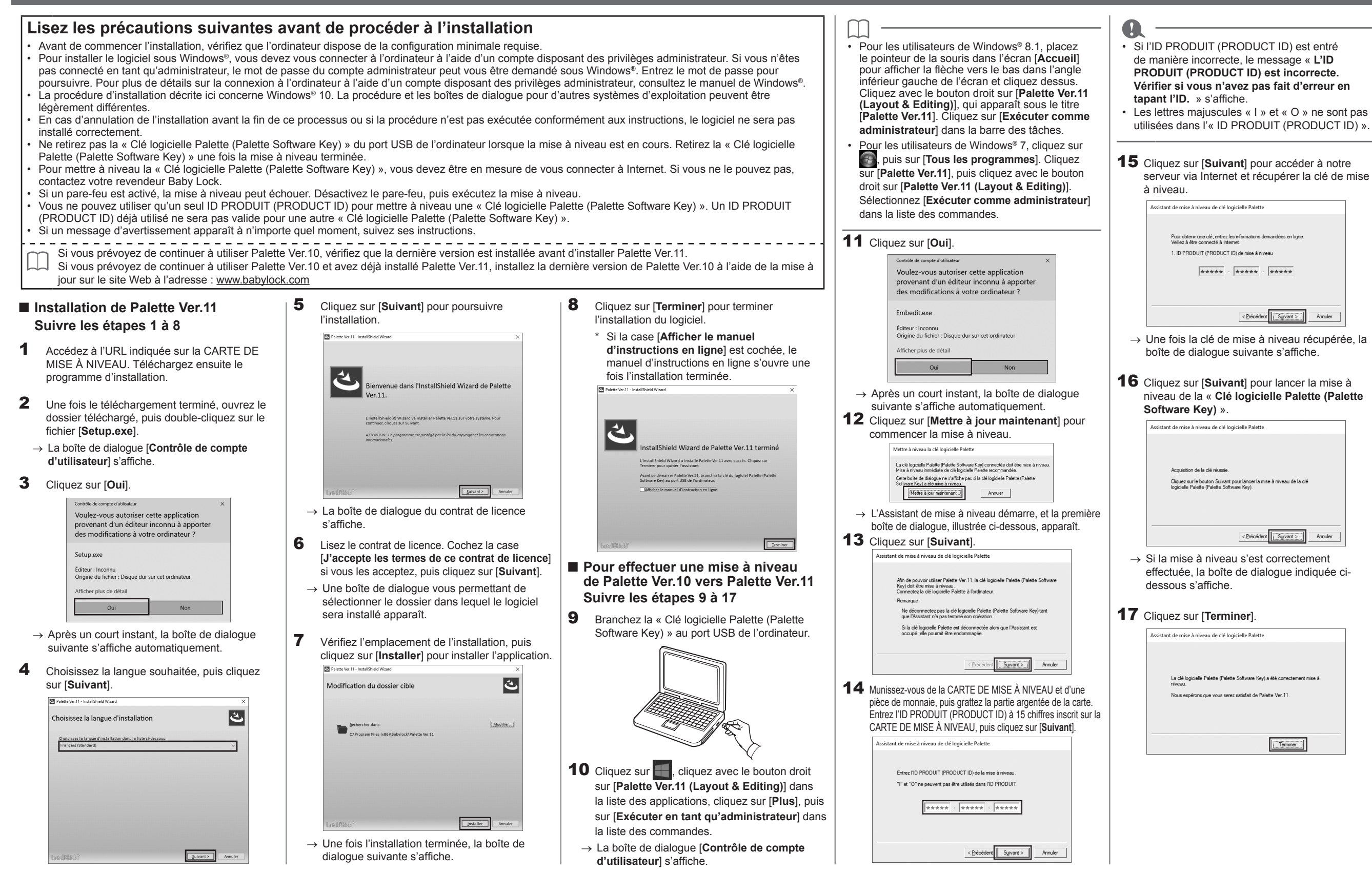